## Accredited Training Programme – Application Process – signing Into BOSS

- Once people have received their confirmation email from the Service Centre they will need to log onto BOSS VIA Sign on Cymru ( SOC ):
- Go to the BOSS homepage<https://businesswales.gov.wales/boss>
- Click Sign in to SOC -You will be transferred to the SOC interface
- Click on Sign in with SOC
- Enter the email address this message has been sent to and click Send verification code
- The verification code will be sent to the email address you registered on BOSS
- Enter your code in verification code field on the SOC form
- Enter your new password and confirm this in the second field
- Click Continue, you will be transferred to the BOSS profile page
- Please complete all mandatory fields and save, you will then be transferred to the BOSS dashboard, presenting your existing learning history and associated information.

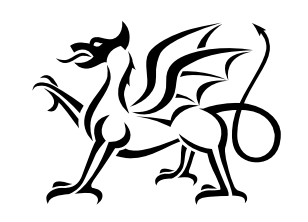

Ariennir gan **Lywodraeth Cymru** 

Funded bv Welsh Government

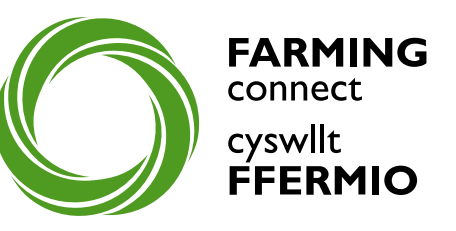